**V zásadě je celý proces zpřístupnění závodu z ORISu v Liveloxu rozdělen na tyto základní kroky:**

- 1. Vytvoření propojení mezi ORISem a Liveloxem
- 2. Dokončení nastavení závodu v Liveloxu
- 3. Nahrání mapových podkladů do Liveloxu
- 4. Nahrání startovní listiny, konečných výsledků a mezičasů do Liveloxu

# **1. Vytvoření propojení mezi ORISem a Liveloxem**

Pokud máte k příslušnému závodu práva, v menu závodu vyberte tlačítko **Akce** a z rozbaleného seznamu položku **Livelox integrace**

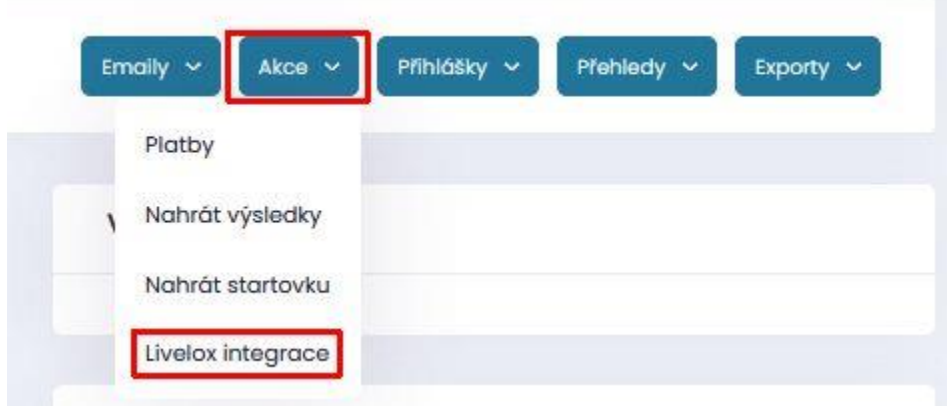

Pro závod je vhodné mít již v ORISu zadané základní informace – datum, čas startu, definované kategorie.

Pokud je vše připraveno, z ORISu je potřeba odeslat požadavek na založení závodu na Liveloxu kliknutím na tlačítko **Odeslat data závodu do Liveloxu**.

Důrazně se nedoporučuje zakládat závod v Liveloxu ručně, pokud chcete synchronizovat obsah ORISu a Liveloxu, tj. startovky, výsledky, mezičasy atd.

# **2. Dokončení nastavení závodu v Liveloxu**

Po odeslání dat a informaci v historii výměny dat **Stav OK** je potřeba ještě **Dokončit registraci závodu v Liveloxu** kliknutím na toto tlačítko.

To vás přesměruje do Liveloxu, kde vyplníte detaily k času začátku (dle startu 00) a konce, uveřejnění trackingu, kdo má práva akci v Liveloxu spravovat atd.

Livelox integrace - Oblastní žebříček

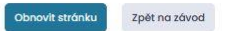

#### Postup integrace s Liveloxem

I. Kliknutím na tlačítko "Odeslat data závodu do Liveloxu" se odešlou základní údaje o závodu a kategorie do Liveloxu

2. Odeslaná data jsou pouze šablonou pro založení závodu v Liveloxu. Založení lze provést kliknutím na tlačítko "Dokončit registraci závodu v Liveloxu". Livelox po provedení této operace pošle během několika sekund/minut informace do ORISU

3. V momentě, kdy ORIS obdržel informace z Liveloxu, je možno nahrát startovku nebo výsledky. Založení závodu v Liveloxu lze samozřejmě prověst dřívě a startovku/výsledky nahrát až jsou dostupné.

Většina operací mezi Liveloxem probíhá obousměrně a to tak, že Livelox s mírným časovým zpožděním informuje ORIS o výsledku operace. Detaily lze vyčíst v historii výměny dat.

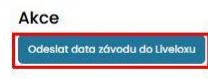

### **3. Nahrání mapových podkladů do Liveloxu**

Po přechodu do Liveloxu na danou akci mají správci akce možnost akci **Editovat**. Po stisknutí tohoto tlačítka u akce v Liveloxu

& Akre: Oblastní žebříček

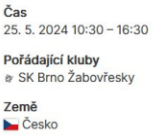

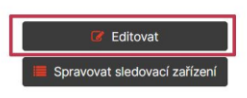

je možné nahrání MAP a TRATÍ. Pozor, pokud v závodě používáte umělé překážky nebo prostory s omezeným přístupem (zakázané oblasti), je nutné je mít v podkladové mapě – ze souboru s tratěmi se obvykle v Liveloxu nezobrazí.

## **4. Nahrání startovní listiny, konečných výsledků a mezičasů do Liveloxu**

Po nahrání startovek, výsledků a dalších dat do ORISu je pak potřeba opět synchronizovat vše s Liveloxem – k dispozici je tlačítko **Aktualizace dat závodu v Liveloxu**. Dále je možné závod v Liveloxu editovat, zobrazit si jej, nebo pomocí tlačítka **Smazat všechna Livelox data v ORISu** vše zrušit a začít od začátku.

O všech provedených akcích jsou vždy k dispozici záznamy v historii výměny dat (viz ilustrační obrázek níže) – někdy je potřeba pár desítek sekund počkat, než dostanete z liveloxu potvrzení, že daný krok byl dokončen (obnovujte stránku, dokud tuto informaci v logu neuvidíte).

Před závodem nezapomeňte z ORISu **Nahrát startovku do Liveloxu** a po skončení závodu opět nezapomeňte z ORISu **Nahrát výsledky do Liveloxu**.

Livelox integrace - Mistrovství oblasti na klasické trati

Obnovit stránku zpět na závod

 $\label{eq:1} The action ``\textit{Dom}\, \textit{d}\textit{H}\, is \textit{H} \, \textit{omor} \, \textit{d} \, \textit{H}\, \textit{monot} \, \textit{d} \, \textit{h} \, \textit{d} \, \textit{d} \, \textit{d} \, \textit{d} \, \textit{d} \, \textit{d} \, \textit{d} \, \textit{d} \, \textit{d} \, \textit{d} \, \textit{d} \, \textit{d} \, \textit{d} \, \textit{d} \, \textit{d} \, \textit{d} \, \textit{d$ 

### Postup integrace s Liveloxem

1. Kliknutím na tlačítko "Odeslat data závodu do Liveloxu" se odešlou základní údaje o závodu a kategorie do Liveloxu.<br>2. Odeslaná data jsou pouze šablonou pro založení závodu v Liveloxu. Založení lze provést kliknutím na

3. V momentě, kdy ORIS obdržel informace z Liveloxu, je možno nahrát startovku nebo výsledky. Založení závodu v Liveloxu lze samozřejmě provést dřívě a startovku/výsledky nahrát až jsou dostupné.

Většina operací mezi Liveloxem probíhá obousměrně a to tak, že Livelox s mírným časovým zpožděním informuje ORIS o výsledku operace. Detaily lze vyčíst v historii výměny dat.

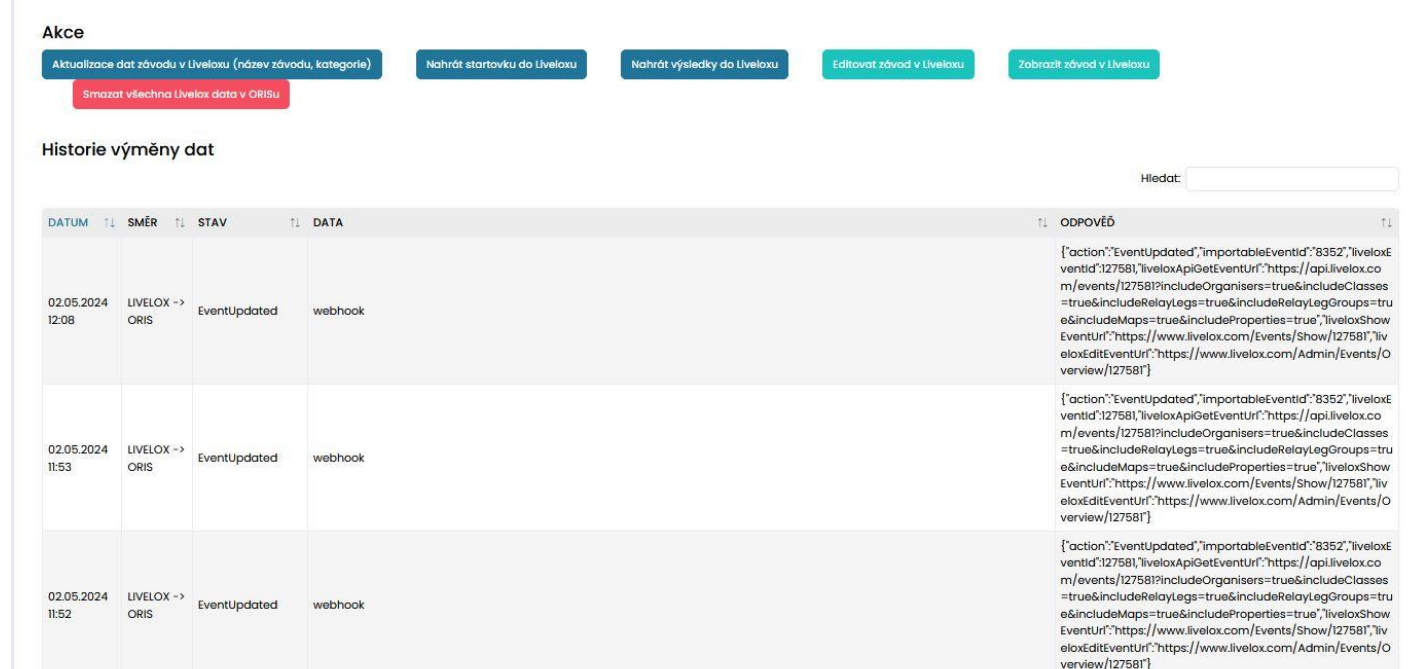